# Connecter le Mbot à l'ordinateur

L'informatique et la Programmation

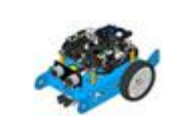

# Ressources

# **Comment connecter le robot mBot au logiciel mBlock ?**

#### **Etape 1**

•Connecter le robot au port USB de l'ordinateur

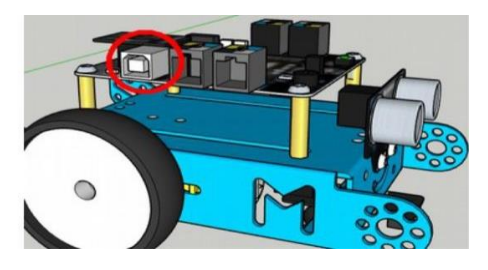

## **Etape 2 :**

• Allumer le robot : Mettre l'interrupteur sur «**ON**».

## **Etape 3 :**

• Ouvrir le logiciel **mBlock**

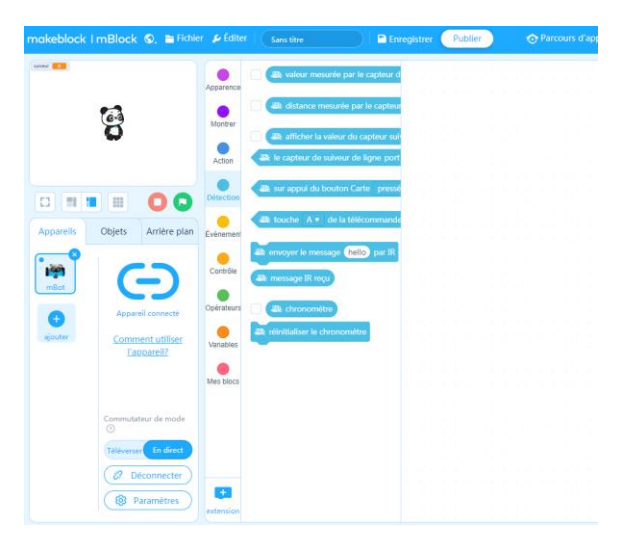

#### **Etape 4 : Cliquer sur « Connecter » pour connecter Le robot**

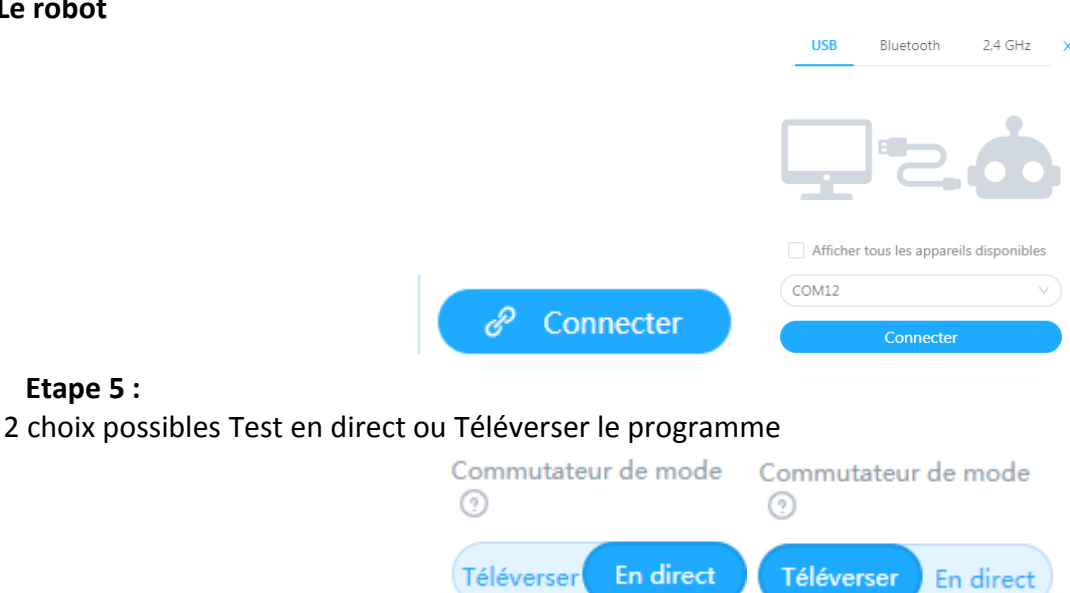